## Ürünle İlişkili Kampanyalar

Ürün kartının *İlişkili Kayıtlar > Kampanyalar* sekmesinde ürünle ilişkili kampanyalar ürün kartına eklenir.

Ürün ile bir kampanyayı ilişkilendirmek için Kampanyalar sekmesindeki Bağlantı seçeneğine tıklanır.

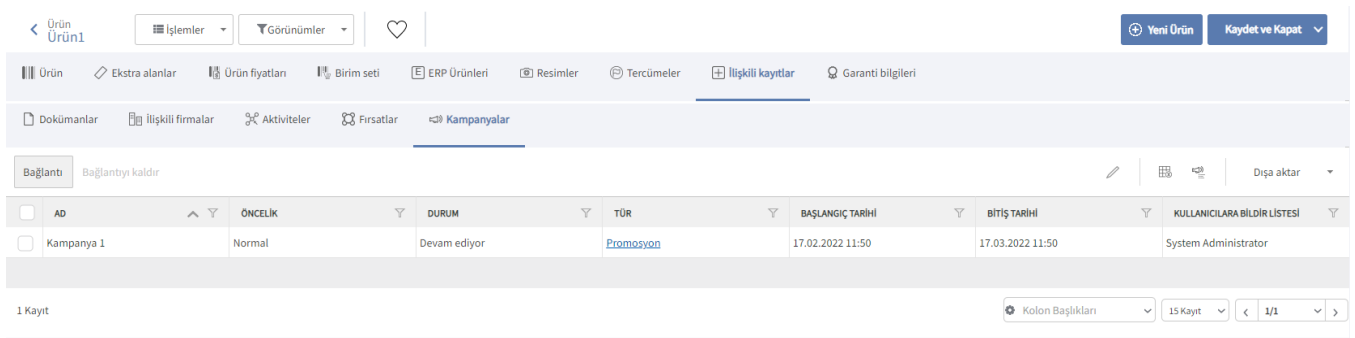

Açılan Kampanyalar penceresinde sisteme kayıtlı tüm kampanyalar listelenir. Var olan kampanya tanımlarından

seçim yapılabilir veya Yeni Kampanya  $\bigoplus$  Ekle seçeneğiyle yeni bir kampanya kaydı eklenebilir.

Logo CRM'de kampanyalar, [Satış & Pazarlama](https://docs.logo.com.tr/pages/viewpage.action?pageId=22800407) modülünün [Kampanyalar](https://docs.logo.com.tr/display/CRMKD/Kampanyalar) seçeneğiyle eklenir.

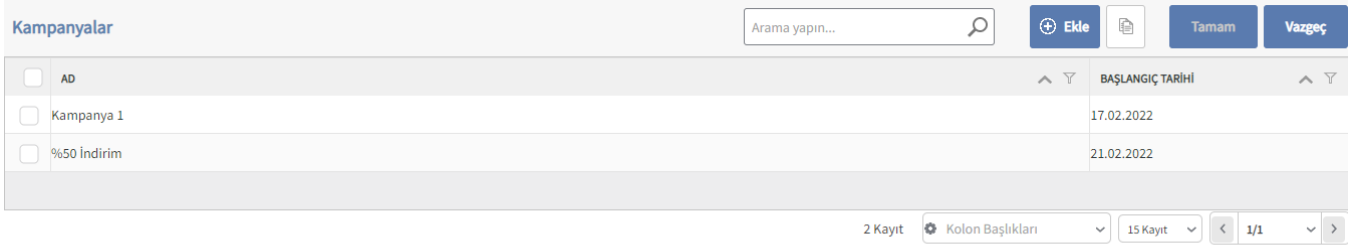